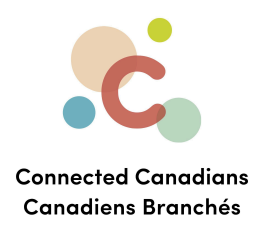

## **Viewing statements**

Banks almost always offer statements, which is a list of every transaction in your account that month. It'll include

- purchases with your debit card
- bill payments out of that account
- transfers to other accounts or E-transfers
- your balance as of the end of the month

Your statements will always be available online, but if you want you can have them mailed directly to your home.

Looking at your statements is a good way to ensure nothing has happened in your bank account that you're not aware of. If anything seems suspicious or there are transactions you didn't make yourself, call the bank as soon as possible to try to sort it out.

[Getting](#page-4-0) help

 $\binom{6}{5}$  (613) 699-7896 nfo@connectedcanadians.ca www.connectedcanadians.ca

2 78 George St #204, Ottawa, ON K1N 5W1

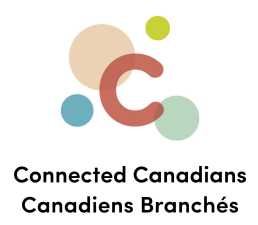

To view statements:

- 1. From the menu on the left, click **Accounts**.
	- The **Accounts** page appears.
- 2. From the menu on the left, click **Statements & Documents**.

The **Statements & Documents** page appears.

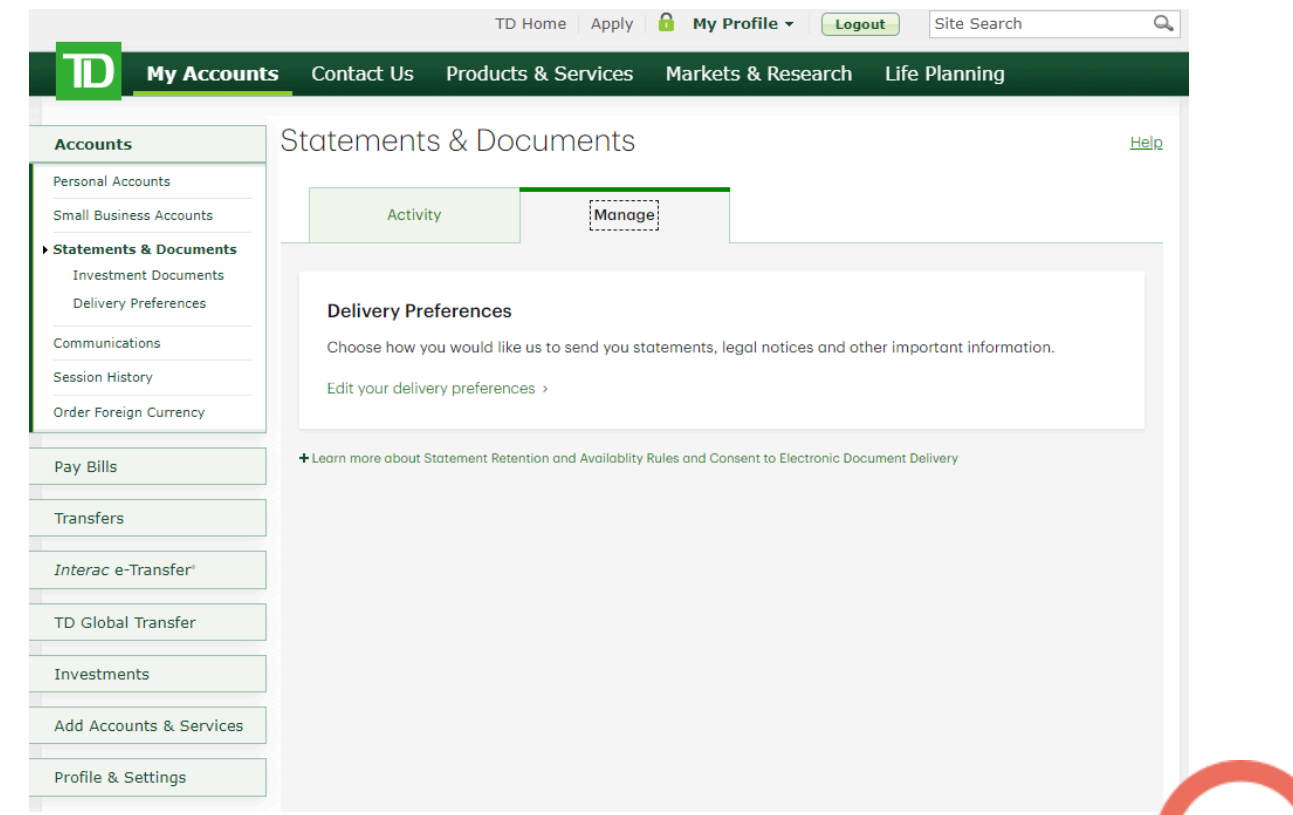

- 3. From the **Get statements & documents by account** list, select an account. The list of available statements and documents appears.
- 4. To change the year for which you want to view statements and documents, from the **Filter by year** list, select an option.
- 5. To change the type of document that you want to appear, from the **Filter by type** list, select an option.
- 6. To view a statement or document, click the item in the list.
- $\bullet$  (613) 699-7896

www.connectedcanadians.ca

 $\bullet$  info@connectedcanadians.ca

• 78 George St #204, Ottawa, ON K1N 5W1

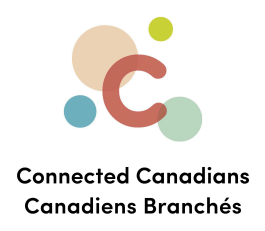

- 7. To change how you receive statements or documents from TD Bank:
	- a. Click the **Manage** tab.

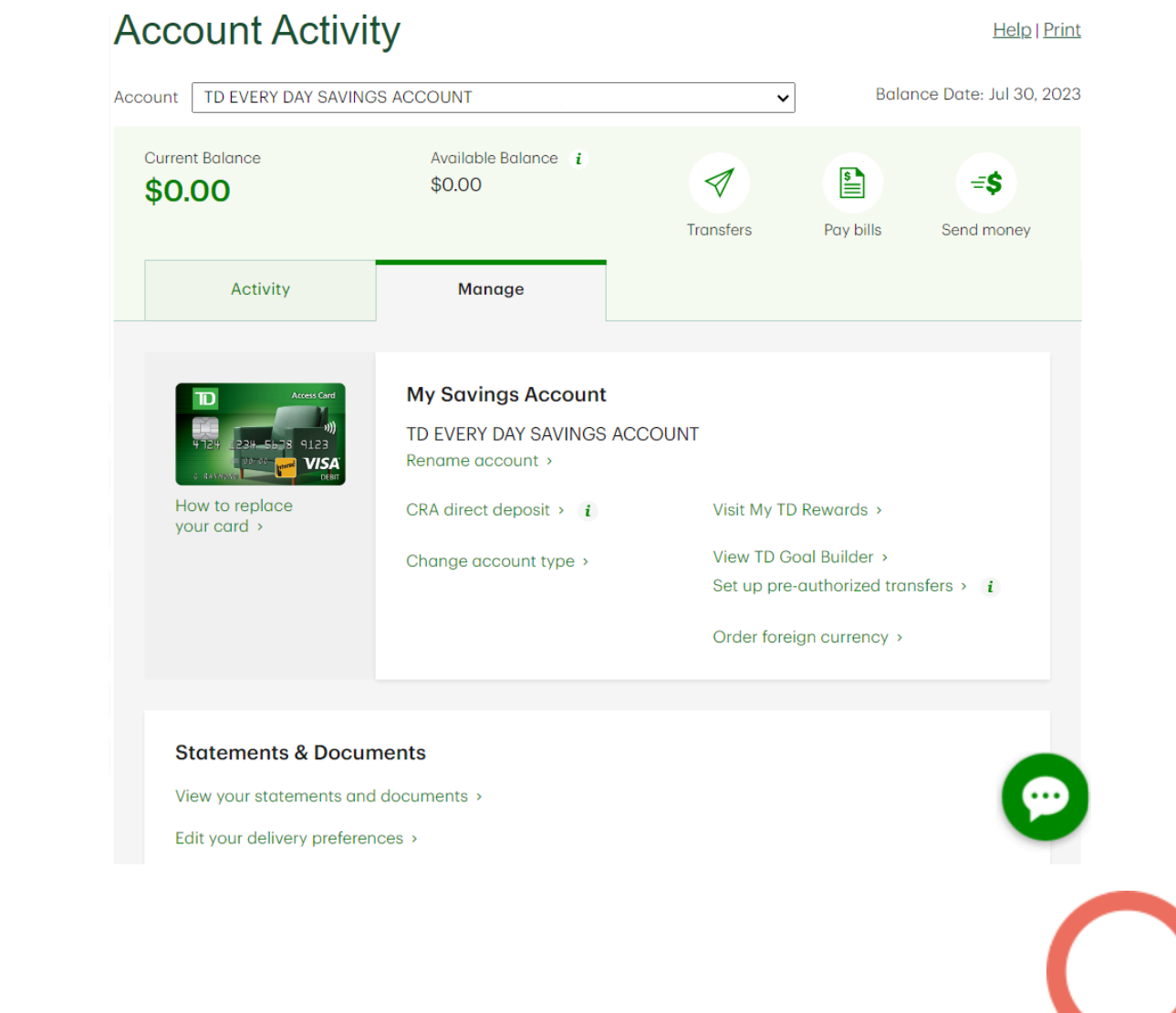

 $\bigcirc$  (613) 699-7896 nfo@connectedcanadians.ca

Www.connectedcanadians.ca

• 78 George St #204, Ottawa, ON K1N 5W1

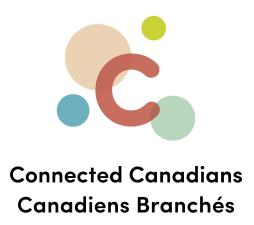

b. Click the **Edit your delivery preferences** link. The **Delivery Preferences** page appears.

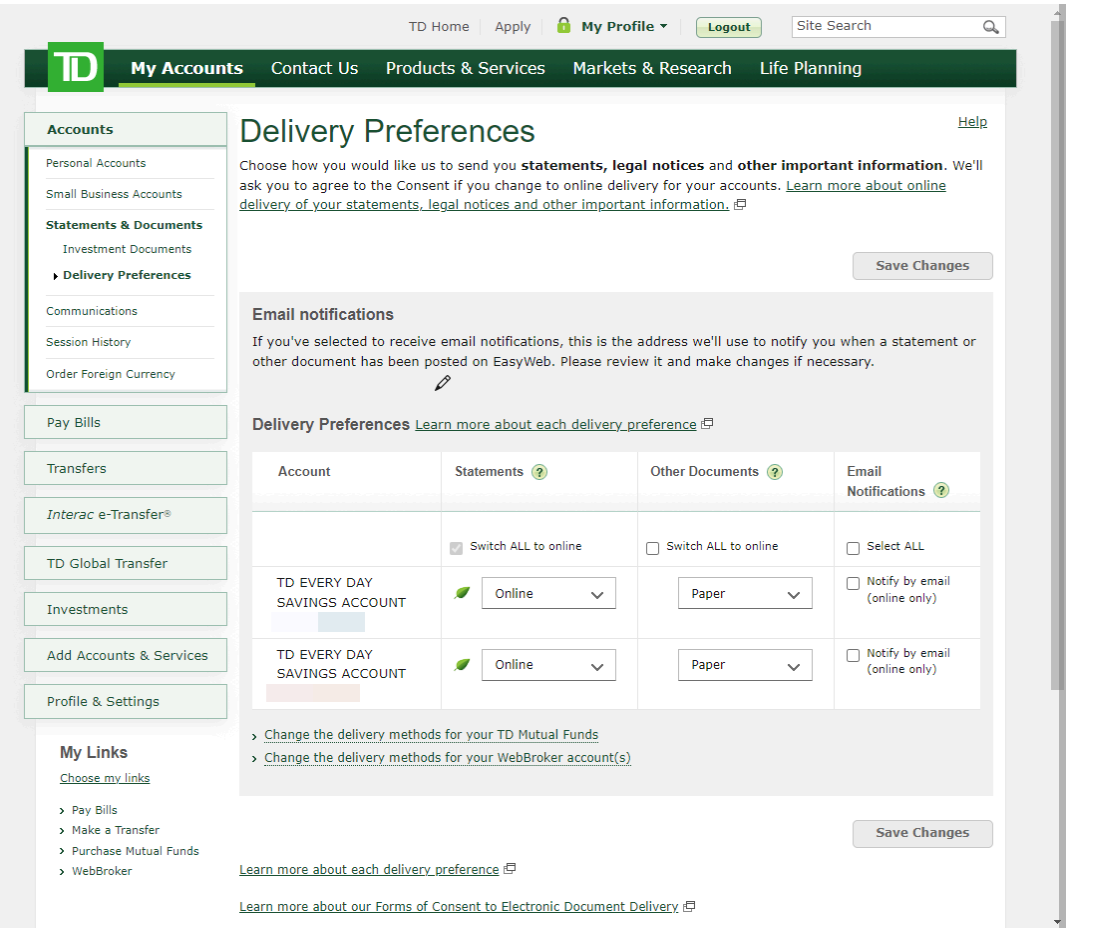

c. Make changes to how you receive statements and other documents for each of your accounts, and click **Save Changes** at the bottom of the page.

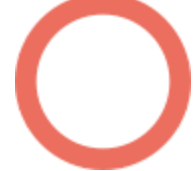

 $\odot$  (613) 699-7896 nfo@connectedcanadians.ca

Www.connectedcanadians.ca

**9** 78 George St #204, Ottawa, ON K1N 5W1

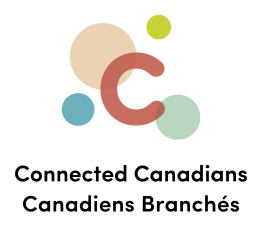

## <span id="page-4-0"></span>**Getting help**

The **Help** link at the top right of every EasyWeb page brings up a help window with information that applies to that page.

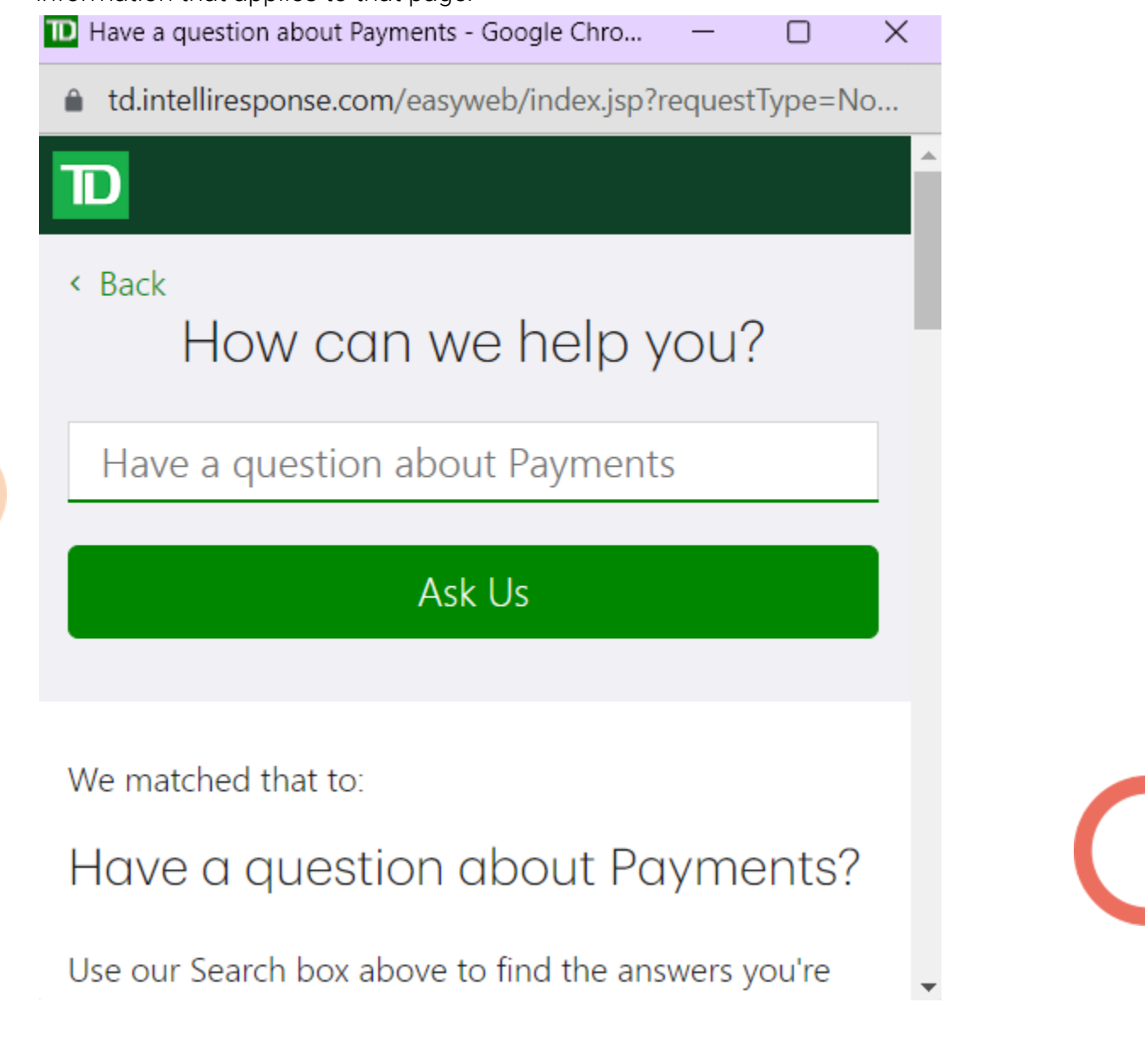

 $\binom{6}{5}$  (613) 699-7896

nfo@connectedcanadians.ca

www.connectedcanadians.ca

78 George St #204,  $\bullet$ Ottawa, ON K1N 5W1

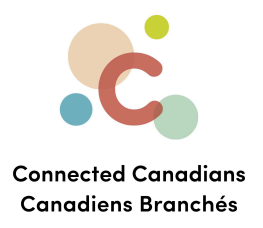

Use the search field to type any question you have, and get answers with step-by-step instructions.

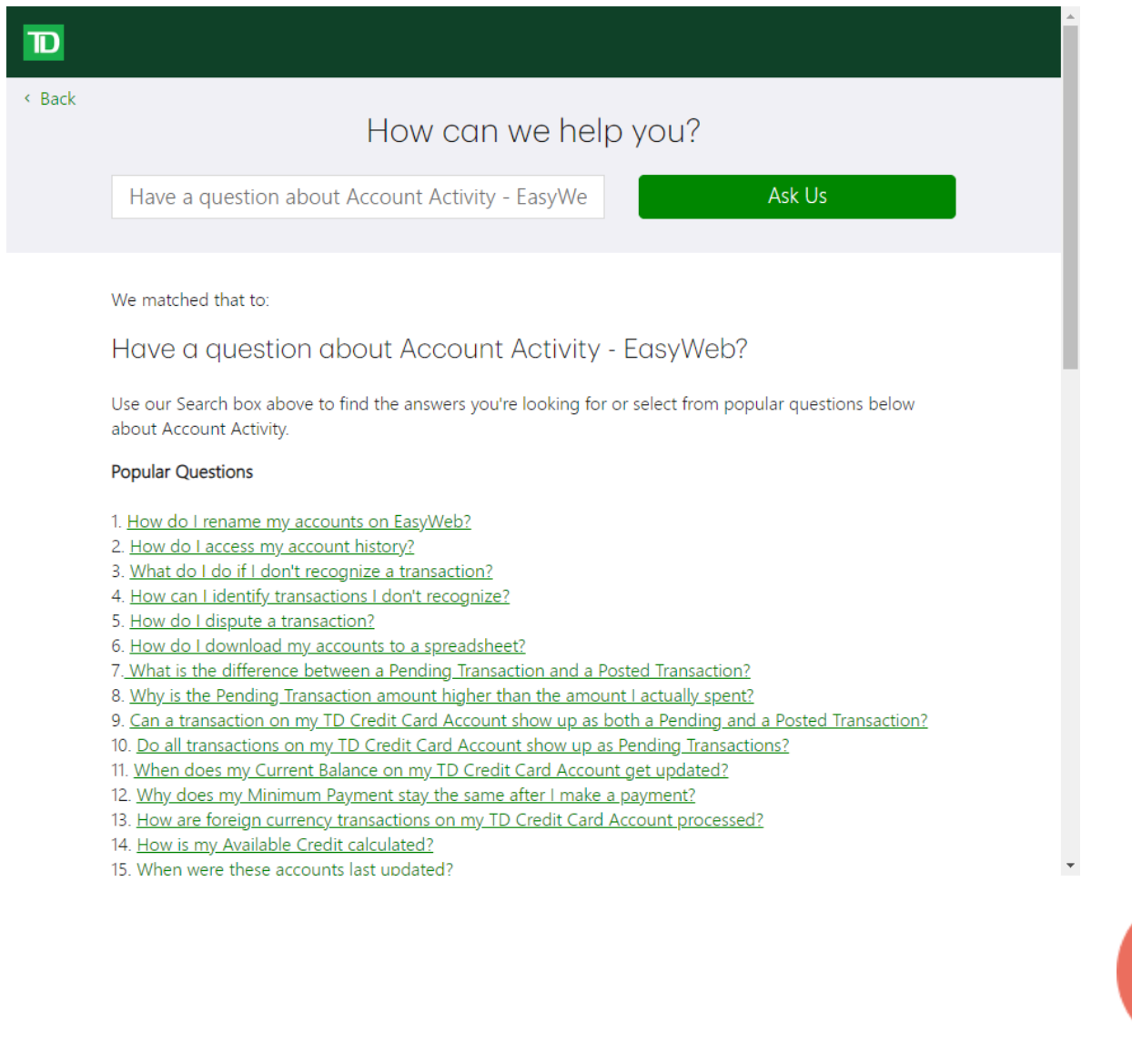

 $\bigcirc$  (613) 699-7896

info@connectedcanadians.ca <br>• 78 George St #204,

Www.connectedcanadians.ca

Ottawa, ON K1N 5W1